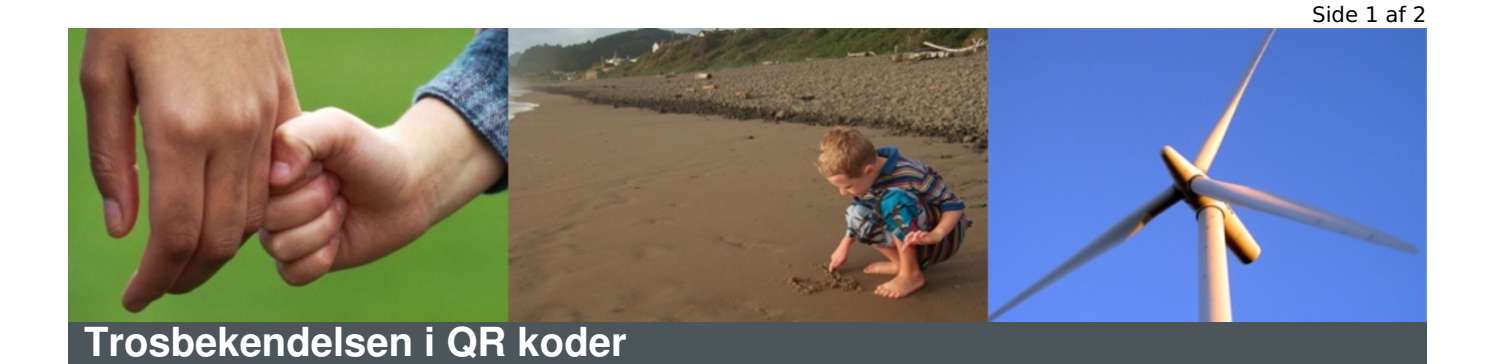

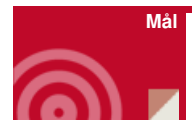

At få en forståelse for trosbekendelsens indhold

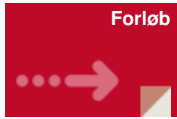

Konfirmanderne går rundt i kirkerummet eller konfirmandlokalet med deres mobiltelefoner og scanner de forskellige koder, der er hængt op - [klik](http://www.konfirmandcenter.dk/fileadmin/filer/PDF_filer/QR_koder.pdf) her.

Bag hver QR kode gemmer sig et billede til trosbekendelsen og en tilhørende tekst, som konfirmanderne læser.

Når konfirmanderne har været ved alle QR koder, udvælger de sig en kode – og dermed et billede (husk hvor QR koden hænger) og drøfter billedet og den tilhørende tekst.

- Forstår jeg hvad billedet viser/betyder?
- Hvis jeg selv skal forklare billedet/begrebet/symbolet, hvordan vil jeg så gøre det?

Konfirmanderne sætter sig sammen i grupper af fire og drøfter hver deres valg af billede (vis evt. de andre i gruppen ens billede på mobiltelefonen).

NB: Læs billedtekster igennem inden du vælge at bruge materialet. Materialet er udarbejdet af en præst og det er jo ikke givet at vedkommendes teologi er den samme som din.

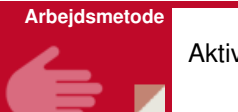

Aktivitet, samtale

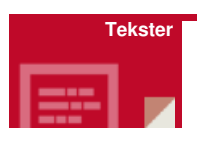

Trosbekendelsen

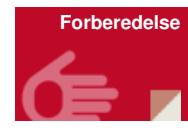

Konfirmanderne skal downloade APP til at scanne QR koder [–klik](http://www.konfirmandcenter.dk/index.php?id=462) her

Printe QR koder, klippe dem ud, evt. laminere dem og hænge dem op -klik her

Se billeder og tekst i PDF - klik [her](http://www.konfirmandcenter.dk/fileadmin/filer/PDF_filer/Trosbekendelsen_i_QR_koder_-_tekst_og_billeder.pdf)

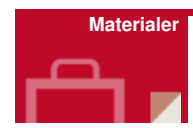

QR koder - [klik](http://www.konfirmandcenter.dk/fileadmin/filer/PDF_filer/QR_koder.pdf) her

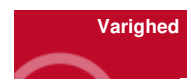

 $20-30$  minutter

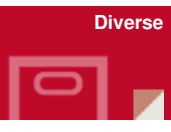

QR koderne kan evt. blive hængende i kirkerummet eller i konfirmandlokalet, så andre måske også kan bruge dem? Det kunne være spændende og givende for andre kirkegængere eller konfirmandforældre m.fl. at få forklarelser til trosbekendelsen.

I idebasen ligger der flere aktiviteter koblet til trosbekendelsen bl.a. Trosbekendelsen fortolket i billeder. Hvis du ønsker at have et forløb omkring trosbekendelsen, er det gavnligt først at lave aktiviteten Trosbekendelsen i nutidige billeder - [klik](http://www.konfirmandcenter.dk/index.php?id=445&tx_konfmat_pi1%255Bmaterial%255D=351&tx_konfmat_pi1%255Baction%255D=show&tx_konfmat_pi1%255Bcontroller%255D=Material&cHash=3915785fd5f209b5c6e1ee0724ebde9d) her og derefter denne aktivitet.